Pokazivački uređaji i tipkovnica<br>Priručnik

© Copyright 2007 Hewlett-Packard Development Company, L.P.

Microsoft i Windows su registrirani trgovački znaci tvrtke Microsoft Corporation u SAD.

Podaci koji su ovdje sadržani podliježu promjenama bez prethodne najave. Jedina jamstva za HP proizvode i usluge iznesena su u izričitim jamstvenim izjavama koje prate takve proizvode i usluge. Ništa što se ovdje nalazi ne smije se smatrati dodatnim jamstvom. HP ne snosi odgovornost za tehničke ili uredničke pogreške ili propuste u ovom tekstu.

Prvo izdanje: Lipanj, 2007

Broj dokumenta: 438901-BC1

# **Obavijest o proizvodu**

Ovaj korisnički priručnik opisuje značajke koje su zajedničke većini modela. Neke značajke možda neće biti dostupne na vašem računalu.

# **Sadržaj**

#### **[1 Korištenje pokaziva](#page-6-0)čkih uređaja**

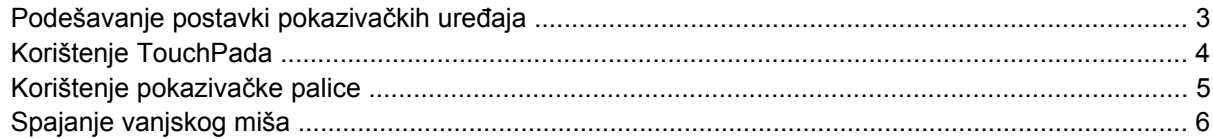

### **[2 Korištenje tipkovnice](#page-12-0)**

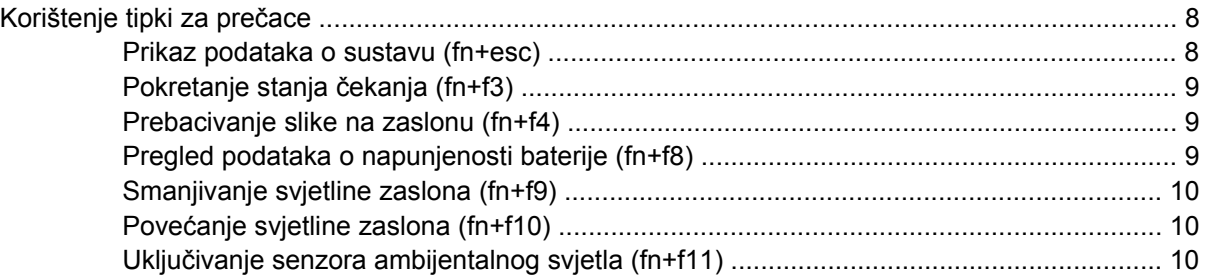

#### **[3 Korištenje HP-ovih tipki za brzo pokretanje](#page-16-0)**

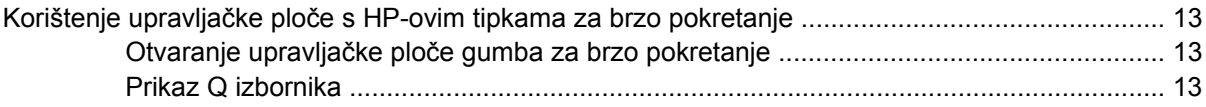

#### **[4 Korištenje tipkovnica](#page-19-0)**

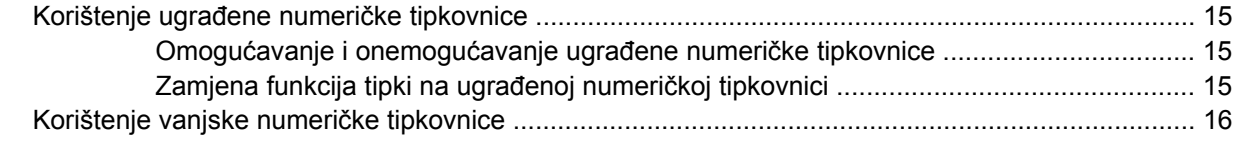

#### **5 Čišć[enje TouchPada i tipkovnice](#page-22-0)**

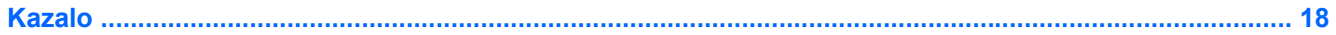

# <span id="page-6-0"></span>**1 Korištenje pokazivačkih uređaja**

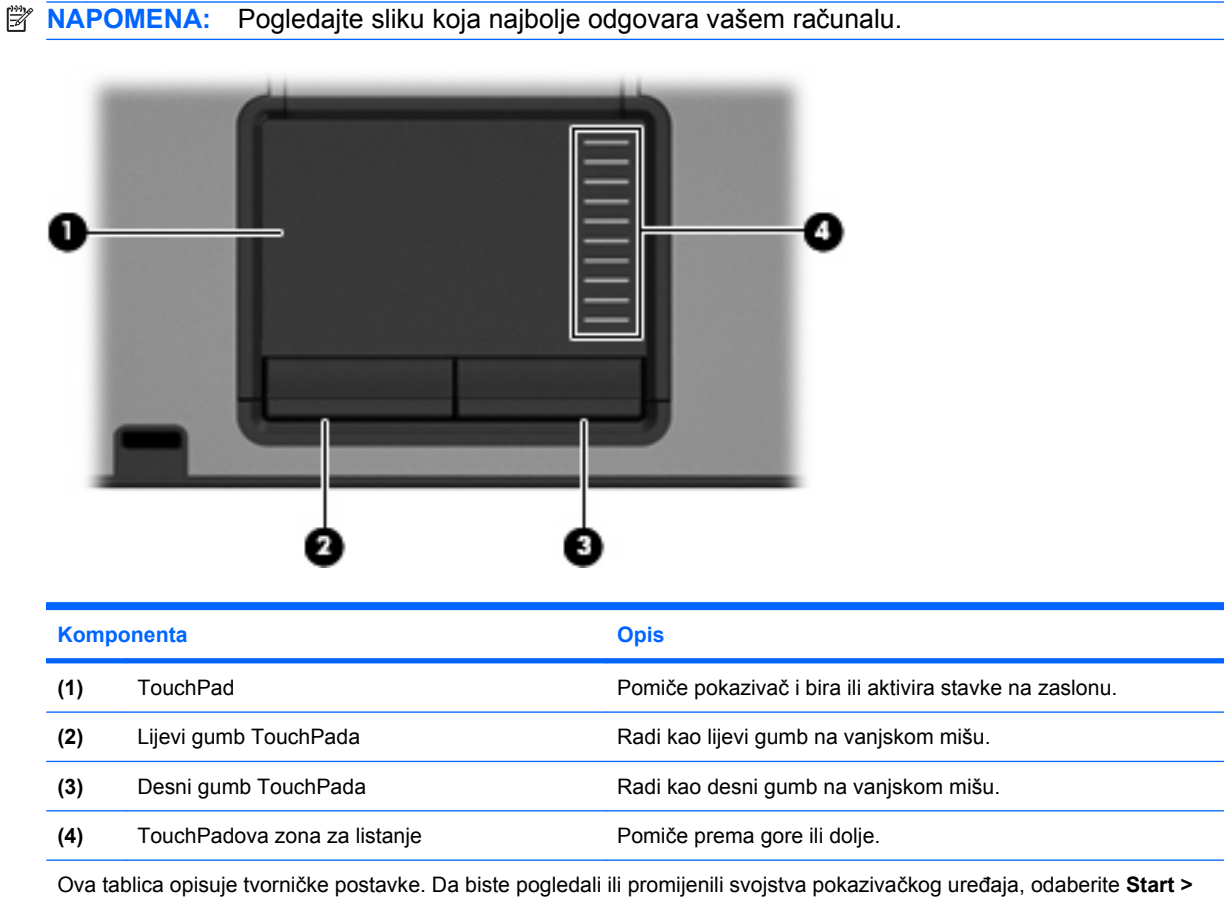

**Upravljačke ploča > Pisači i ostali hardver > Miš**.

<span id="page-7-0"></span>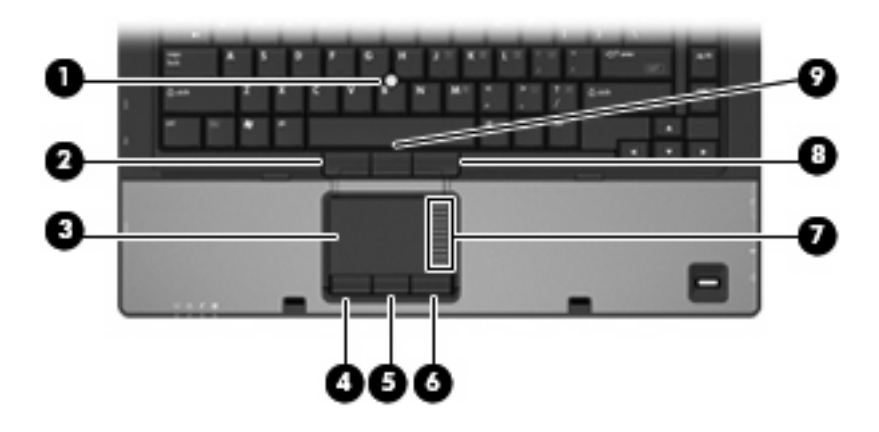

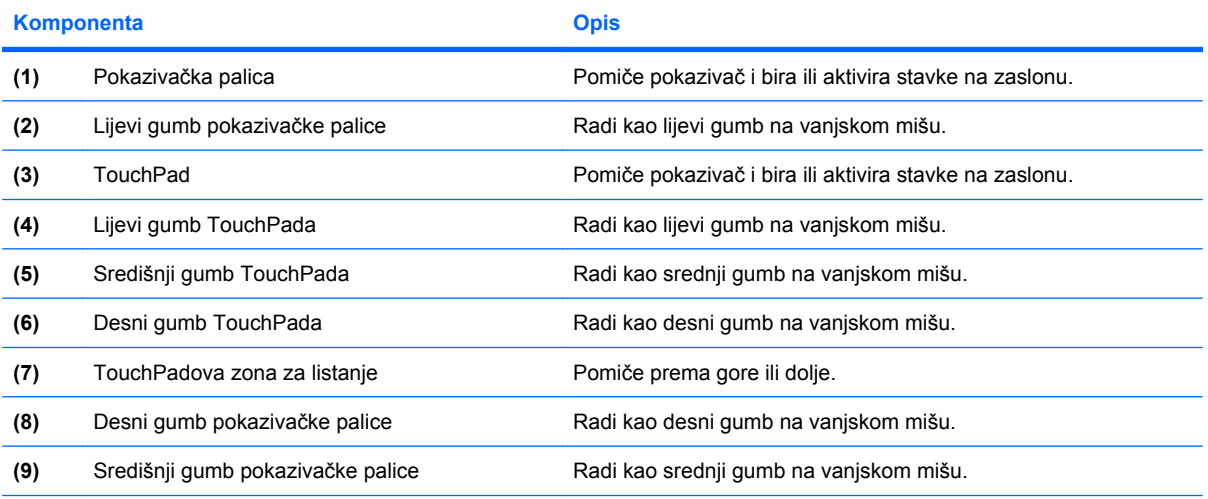

Ova tablica opisuje tvorničke postavke. Da biste pogledali ili promijenili svojstva pokazivačkog uređaja, odaberite **Start > Upravljačke ploča > Pisači i ostali hardver > Miš**.

# <span id="page-8-0"></span>**Podešavanje postavki pokazivačkih uređaja**

#### Za pristup Svojstvima miša, odaberite **Start > Upravljačka ploča > Pisači i ostali hardver > Miš**.

Koristite Svojstva miša u OS Windows® za podešavanje postavki za pokazivačke uređaje, poput konfiguracije gumba, brzine pritiskanja te opcija pokazivača.

# <span id="page-9-0"></span>**Korištenje TouchPada**

Za pomicanje pokazivača prstom prijeđite preko površine TouchPada u smjeru u kojem želite pomaknuti pokazivač. Gumbe TouchPada koristite kao odgovarajuće gumbe na vanjskom mišu. Za pomicanje prema gore i prema dolje pomoću zone TouchPada za okomito pomicanje prstom prijeđite gore ili dolje preko linija.

**NAPOMENA:** Ako TouchPad koristite za pomicanje pokazivača, morate podići prst s TouchPada prije nego što ga premjestite na zonu pomicanja. Jednostavno pomicanje prsta s TouchPada na zonu pomicanja neće aktivirati funkciju pomicanja.

# <span id="page-10-0"></span>**Korištenje pokazivačke palice**

Pritisnite pokazivačku palicu u smjeru u kojemu želite pomaknuti pokazivač na zaslonu. Koristite lijevu, srednju i desnu tipku palicaa jednako kao što biste koristili i tipke na vanjskom mišu.

# <span id="page-11-0"></span>**Spajanje vanjskog miša**

Vanjski USB miš možete spojiti s računalom pomoću jednog od USB priključaka na računalu. Na sustav se može priključiti i vanjski miš pomoću priključnica na dodatnom priključnom uređaju

# <span id="page-12-0"></span>**2 Korištenje tipkovnice**

# <span id="page-13-0"></span>**Korištenje tipki za prečace**

Tipke za prečace su kombinacije tipke fn **(1)** i tipke esc **(2)** ili jedne od funkcijskih tipki **(3)**.

Ikone na tipkama f3, f4 and f8 do f11 predstavljaju funkcije brzih tipki. Funkcije tipki za prečace i postupci objašnjeni su u odjeljcima koji slijede.

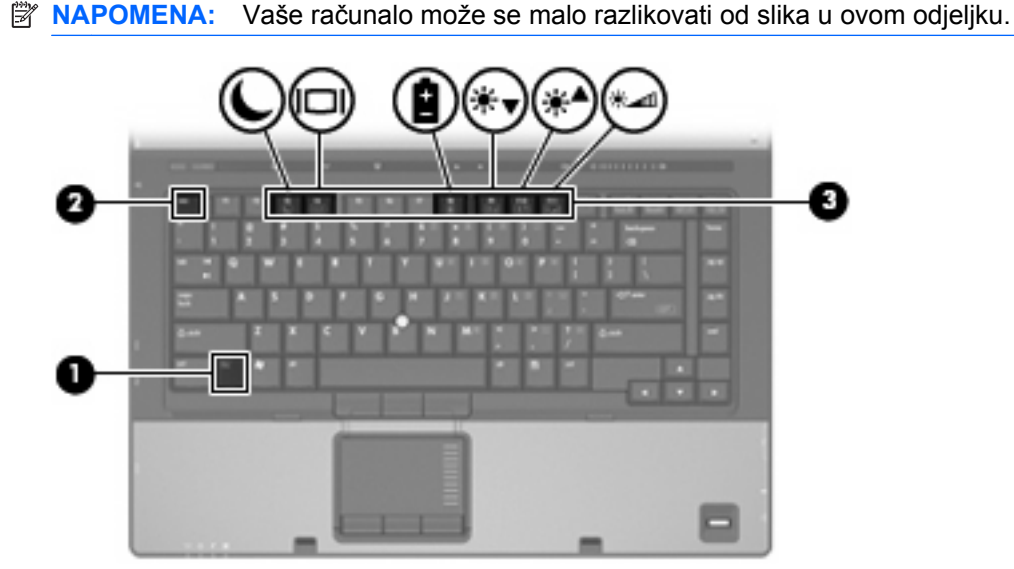

**Funkcija Tipka za prečac** Prikaz podataka o sustavu. fn+esc Pokretanje stanja mirovanja. **Frankling** metalanja metalanja na kontrola na metala na frankling metalanja na fra Međusobna zamjena između zaslona računala i vanjskog zaslona. fn+f4 Prikaz podataka o bateriji. **Franklika** bateriji. Smanjenje svjetline zaslona. **f**n+f9 Povećanje svjetline zaslona. The state of the fn+f10 Aktiviranje senzora za ambijentalno svjetlo. fn+f11

Za korištenje naredbe tipke za prečac na tipkovnici računala, učinite nešto od sljedećeg:

- Kratko pritisnite tipku fn, a zatim kratko pritisnite drugu tipku naredbe tipke za prečac.
	- ili –
- Pritisnite i držite tipku fn, kratko pritisnite drugu tipku naredbe tipke za prečac, a zatim istodobno otpustite obje tipke.

## **Prikaz podataka o sustavu (fn+esc)**

Pritisnite fn+esc za prikaz podataka o hardverskim komponentama sustava i broju verzije BIOS sustava.

<span id="page-14-0"></span>U Windows prozoru fn+esc, verzija BIOS-a sustava (osnovni ulazno/izlazni sustav) prikazuje se kao BIOS datum. Na nekim modelima računala, BIOS datum prikazuje se u decimalnom formatu. OS datum se ponekad naziva i broj verzije ROM-a sustava.

## **Pokretanje stanja čekanja (fn+f3)**

Pritisnite fn+f3 za pokretanje stanja čekanja.

Kad se pokrene stanje čekanja, vaši se podaci spremaju u radnu memoriju, zaslon se briše i štedi se energija. Dok je računalo u stanju čekanja, lampica napajanja trepće.

**OPREZ:** Kako biste smanjili opasnost od gubitka podataka, spremite svoj rad prije pokretanja stanja čekanja.

Računalo mora biti uključeno prije pokretanja stanja čekanja.

**ET NAPOMENA:** Ako napunjenost baterije dosegne kritičnu razinu dok je računalo u stanju čekanja, računalo će pokrenuti stanje hibernacije te će se podaci spremljeni u memoriji spremiti na tvrdi disk. Tvornička postavka za akciju pri kritičnoj napunjenosti baterije je Hibernacija, ali se ova postavka može promijeniti u naprednim postavkama napajanja.

Za izlaz iz stanja čekanja kratko pritisnite gumb za uključivanje.

Funkcija tipke prečaca fn+f3 može se promijeniti. Primjerice, tipku prečaca fn+f3 možete postaviti za pokretanje stanja hibernacije umjesto čekanja.

**NAPOMENA:** U svim prozorima operativnog sustava Windows, reference na *gumb za stanje mirovanja* odnose se na tipku prečaca fn+f3.

### **Prebacivanje slike na zaslonu (fn+f4)**

Pritisnite fn+f4 kako biste sliku na zaslonu premještali među uređajima za prikaz koji su spojeni na sustav. Primjerice, ako je na računalo spojen monitor, pritiskom na fn+f4 izmjenjuje se slika na zaslonu sa zaslona računala na zaslon monitora za istodobni prikaz na računalu i monitoru.

Većina vanjskih monitora prima video podatke s računala pomoću vanjskog VGA video standarda. Tipka prečaca fn+f4 može također izmjenjivati slike između ostalih uređaja koji primaju video podatke s računala.

Ove vrste video prijenosa, uz primjere uređaja koji ih koriste, podržane su tipkom prečaca fn+f4:

- LCD (zaslon računala)
- Vanjski VGA (većina vanjskih monitora)
- HDMI (televizori, kamere, DVD playeri, videorekorderi i kartice za snimanje videozapisa s HDMI priključnicama)
- Kompozitni video (televizori, kamere, DVD playeri, videorekorderi i kartice za snimanje videozapisa s kompozitnim video ulaznim utičnicama)
- **EX NAPOMENA:** Kompozitni video uređaji mogu se spojiti na sustav samo pomoću dodatnog priključnog uređaja.

## **Pregled podataka o napunjenosti baterije (fn+f8)**

Pritisnite fn+f8 za prikaz podataka o napunjenosti svih ugrađenih baterija. Zaslon prikazuje koje se baterije pune te izvješćuje o preostaloj količini napunjenosti svake baterije.

## <span id="page-15-0"></span>**Smanjivanje svjetline zaslona (fn+f9)**

Pritisnite fn+f9 za smanjenje svjetline zaslona. Držite tipku za prečac pritisnutom kako biste postupno smanjivali razinu svjetline.

## **Povećanje svjetline zaslona (fn+f10)**

Pritisnite fn+f10 za povećanje svjetline zaslona. Držite tipku za prečac pritisnutom kako biste postupno povećavali razinu svjetline.

## **Uključivanje senzora ambijentalnog svjetla (fn+f11)**

Pritisnite fn+f11 za uključivanje i isključivanje senzora ambijentalnog svjetla.

# <span id="page-16-0"></span>**3 Korištenje HP-ovih tipki za brzo pokretanje**

Koristite HP tipke za brzo pokretanje da biste otvorili često korištene programe. HP tipke za brzo pokretanje uključuju info tipku **(1)** i tipku za prezentaciju **(2)**.

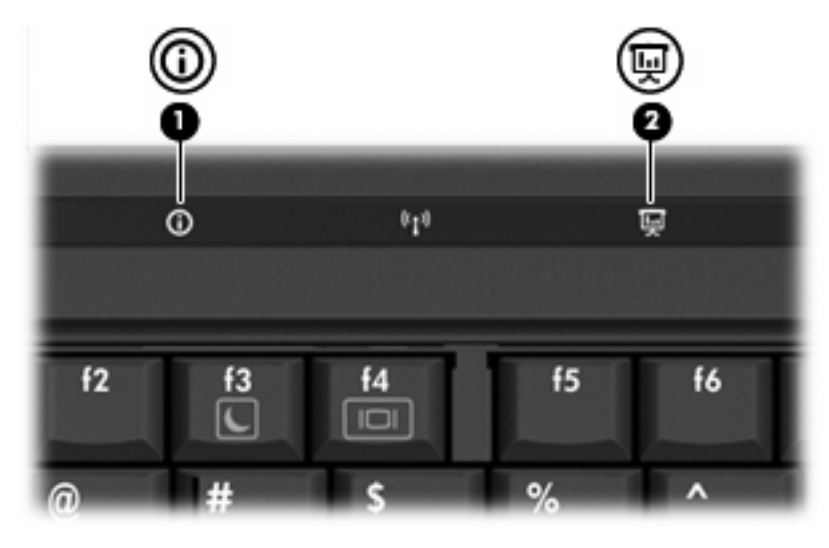

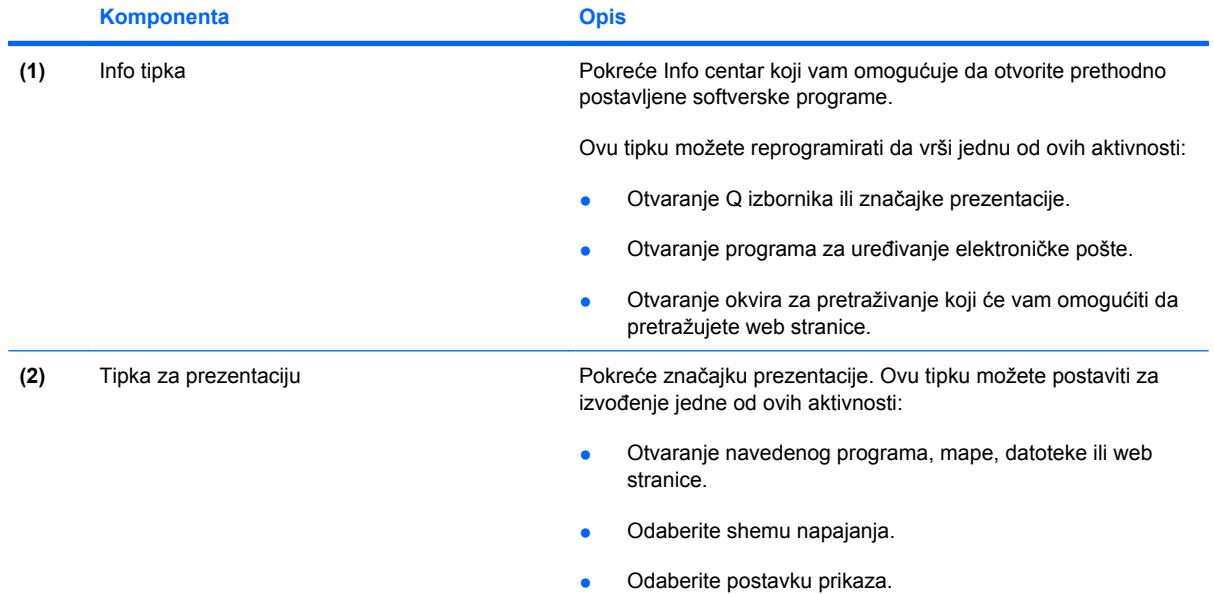

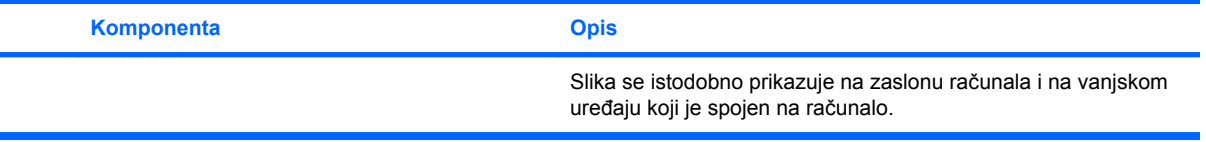

# <span id="page-18-0"></span>**Korištenje upravljačke ploče s HP-ovim tipkama za brzo pokretanje**

**EX NAPOMENA:** Funkcije tipke za brzo pokretanje koje su navedene u ovom odjeljku možda nisu dostupne na svim računalima.

Upravljačka ploča s HP-ovim tipkama za brzo pokretanje omogućava upravljanje s nekoliko zadataka uključujući sljedeće:

- Programiranje i podešavanje postavki za info tipku i tipku za prezentaciju
- Dodavanje, izmjenu i uklanjanje stavki na Q izborniku
- Podešavanje postavki popločenja
- **E NAPOMENA:** Da biste dobili zaslonske informacije o bilo kojoj stavci na upravljačkoj ploči s tipkama za brzo pokretanje, kliknite gumb Pomoć u gornjem desnom uglu prozora.

## **Otvaranje upravljačke ploče gumba za brzo pokretanje**

HP upravljačku ploču za brzo pokretanje možete otvoriti na bilo koji od ovih načina:

- Odaberite **Start > Upravljačka ploča > Pisači i ostali hardver > Gumbi za brzo pokretanje**.
- Dvaput pritisnite ikonu **Quick Launch Buttons** (Gumbi za brzo pokretanje) u području obavijesti, na desnom kraju programske trake.
- Desnom tipkom miša pritisnite ikonu **HP Quick Launch Buttons** (HP gumbi za brzo pokretanje) u području obavijesti i pritisnite **Adjust HP Quick Launch Buttons Properties** (Podesi svojstva HP gumba za brzo pokretanje).
- **E NAPOMENA:** Na nekim se modelima ikona prikazuje na radnoj površini.

### **Prikaz Q izbornika**

Q izbornik osigurava brzi pristup do brojnih zadataka sustava kojima se pristupa putem gumba, tipki ili prečica na većini računala.

Za prikaz Q izbornika na radnoj površini:

▲ Pritisnite desnom tipkom na ikonu **HP gumbi za brzo pokretanje** i odaberite **Pokreni Q izbornik**.

# <span id="page-19-0"></span>**4 Korištenje tipkovnica**

Računalo ima ugrađenu numeričku tipkovnicu te također podržava dodatnu vanjsku numeričku tipkovnicu ili dodatnu vanjsku tipkovnicu koja uključuje numeričku tipkovnicu.

**NAPOMENA:** Vaše računalo može se malo razlikovati od slika u ovom odjeljku.

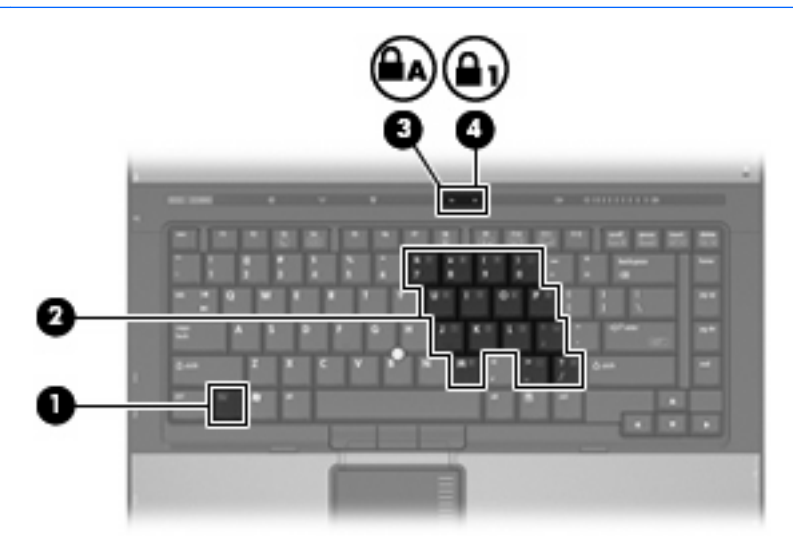

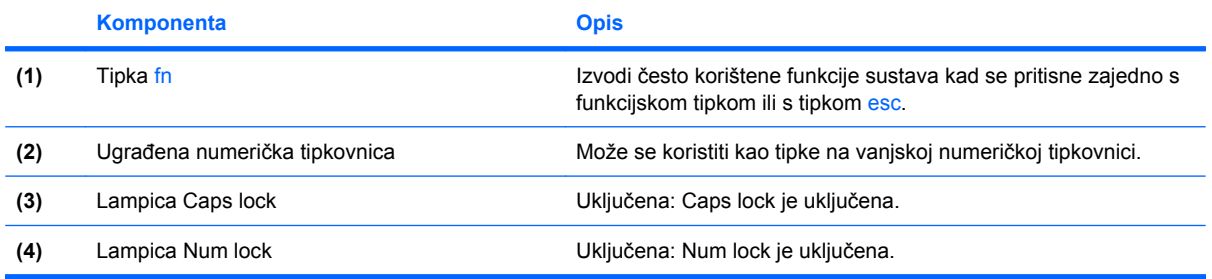

# <span id="page-20-0"></span>**Korištenje ugrađene numeričke tipkovnice**

15 tipki ugrađene numeričke tipkovnice može se koristiti poput tipki na vanjskoj tipkovnici. Kad se ugrađena numerička tipkovnica uključi, svaka tipka na tipkovnici vrši funkciju koju naznačuje ikona u gornjem desnom kutu tipke.

## **Omogućavanje i onemogućavanje ugrađene numeričke tipkovnice**

Pritisnite fn+num lk za omogućavanje ugrađene numeričke tipkovnice Svijetlit će lampica num lock.Pritisnite fn+num lk ponovno za povratak tipki na njihove standardne funkcije tipkovnice.

**E NAPOMENA:** Ugrađena numerička tipkovnica neće raditi dok je vanjska tipkovnica ili numerička tipkovnica spojena na računalo ili na dodatni priključni uređaj.

## **Zamjena funkcija tipki na ugrađenoj numeričkoj tipkovnici**

Možete privremeno zamijeniti funkcije tipki na ugrađenoj numeričkoj tipkovnici s njihovim standardnim funkcijama korištenjem tipke fn ili kombinacije tipki fn+shift.

- Za promjenu funkcije tipke na tipkovnici na funkcije tipkovnice dok je tipkovnica isključena, pritisnite i držite tipku fn dok pritišćete tipku na tipkovnici.
- Za privremeno korištenje tipki na tipkovnici kao standardnih tipki dok je tipkovnica uključena:
	- Pritisnite i držite tipku fn za pisanje malim slovima.
	- Pritisnite i držite tipku fn+shift za pisanje velikim slovima.

# <span id="page-21-0"></span>**Korištenje vanjske numeričke tipkovnice**

Većina tipki na većini vanjskih numeričkih tipkovnica funkcionira različito prema tome je li num lock uključen ili isključen. (Num lock se isključuje u tvornici.) Primjerice:

- Kad je num lock uključen, većinom tipki na tipkovnici upisuju se brojevi.
- Kad je num lock isključen, većina tipki na tipkovnici radi u funkciji tipke strelice, stranica gore ili stranica dolje.

Kad je num lock na vanjskoj tipkovnici uključen, lampica num lock na računalu će svijetliti. Kad je num lock na vanjskoj tipkovnici isključen, lampica num lock na računalu bit će isključena.

Ako je vanjska tipkovnica spojena, ugrađena numerička tipkovnica neće se moći uključiti.

Za uključivanje ili isključivanje num lock na vanjskoj tipkovnici za vrijeme rada:

▲ Pritisnite tipku num lk na vanjskoj tipkovnici, ne na računalu.

# <span id="page-22-0"></span>**5 Čišćenje TouchPada i tipkovnice**

Prljavština i masnoća na TouchPadu mogu dovesti do poskakivanja pokazivača po zaslonu. Kako biste to izbjegli, očistite TouchPad vlažnom krpom te često perite ruke dok radite na računalu.

**UPOZORENJE!** Da smanjite opasnost od električnog udara ili oštećenja unutarnjih komponenti, nemojte koristiti nastavak usisivača za čišćenje tipkovnice. Usisivač može na površini tipkovnice nataložiti prljavštinu iz kućanstva.

Redovito čistite tipkovnicu kako biste spriječili tipke da se zalijepe te kako biste uklonili prašinu, dlačice i čestice koje se mogu uhvatiti ispod tipki. Limenka komprimiranog zraka sa slamkom može se koristiti za ispuhivanje zraka oko i ispod tipki za oslobađanje i uklanjanje prljavštine.

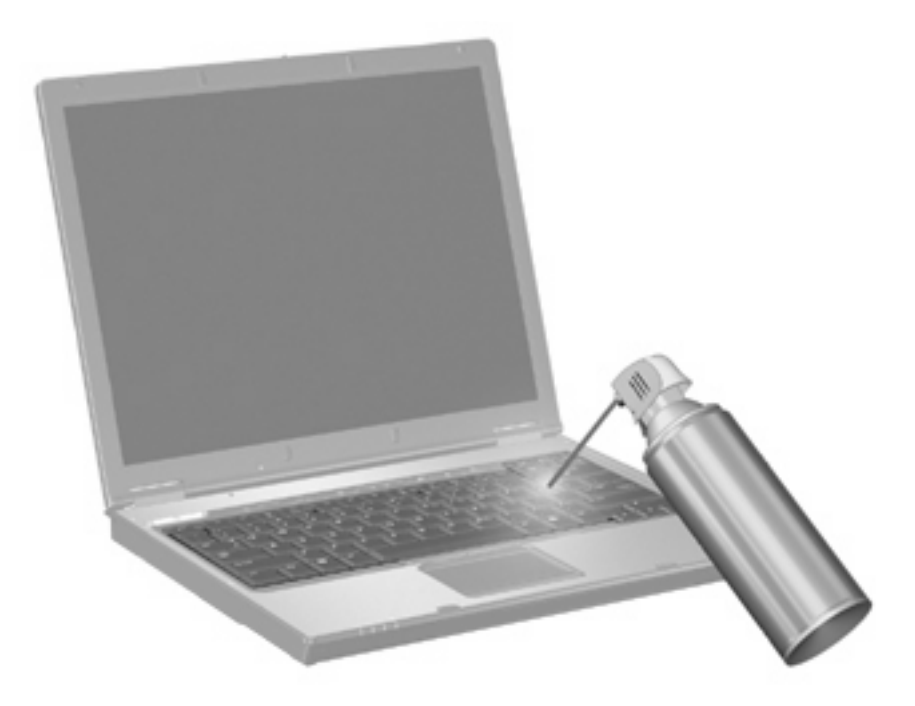

# <span id="page-23-0"></span>**Kazalo**

#### **F**

funkcijske tipke [8](#page-13-0)

#### **G**

gumbi brzo pokretanje [11](#page-16-0) info [11](#page-16-0) pokazivačka palica [2](#page-7-0) prezentacija [11](#page-16-0) TouchPad [1](#page-6-0), [2](#page-7-0) gumbi pokazivačke palice, prepoznavanje [2](#page-7-0) gumbi TouchPada, prepoznavanje [1](#page-6-0), [2](#page-7-0)

#### **H**

HDMI [9](#page-14-0)

#### **I**

info tipka [11](#page-16-0)

#### **K**

kompozitni video [9](#page-14-0)

#### **M**

miš, vanjski podešavanje postavki [3](#page-8-0) povezivanje [6](#page-11-0)

#### **N**

num lock, vanjska tipkovnica [16](#page-21-0)

#### **P**

podaci o napunjenosti baterije [9](#page-14-0) područja za listanje, TouchPad [2](#page-7-0) pokazivačka palica korištenje [5](#page-10-0) pokazivačka palica, prepoznavanje [2](#page-7-0)

pokazivački uređaji korištenje [5](#page-10-0) podešavanje postavki [3](#page-8-0) prepoznavanje [1](#page-6-0)

### **Q**

Q izbornik [13](#page-18-0)

#### **S**

senzor ambijentalnog svjetla tipka za prečice [10](#page-15-0) slike na zaslonu, prebacivanje [9](#page-14-0) svjetlina zaslona, tipke za prečace [10](#page-15-0)

### **T**

tipka fn [8](#page-13-0) tipka prečaca stanja čekanja [9](#page-14-0) tipka prečaca za podatke o sustavu [8](#page-13-0) tipka za prezentaciju [11](#page-16-0) tipke prečaca podaci o napunjenosti baterije [9](#page-14-0) Pokretanje stanja čekanja [9](#page-14-0) prebacivanje slike na zaslonu [9](#page-14-0) tipke za brzo pokretanje [11](#page-16-0) tipke za prečac povećanje svjetline zaslona [10](#page-15-0) tipke za prečace korištenje [8](#page-13-0) opis [8](#page-13-0) prikaz podataka o sustavu [8](#page-13-0) smanjivanje svjetline zaslona [10](#page-15-0) tipke za prečace na tipkovnici, prepoznavanje [8](#page-13-0)

tipke za prečice senzor ambijentalnog svjetls [10](#page-15-0) tipkovnica, ugrađena korištenje [15](#page-20-0) omogućavanje i onemogućavanje [15](#page-20-0) prepoznavanje [14](#page-19-0) zamjena funkcija tipki [15](#page-20-0) tipkovnica, vanjska korištenje [16](#page-21-0) num lock [16](#page-21-0) **TouchPad** korištenje [4](#page-9-0) područja za listanje [2](#page-7-0) TouchPad, prepoznavanje [1](#page-6-0), [2](#page-7-0) TouchPadova zona za listanje, prepoznavanje [1](#page-6-0)

### **V**

vrste video prijenosa [9](#page-14-0)

### **Z**

zaslon slika, prebacivanje [9](#page-14-0) svjetlina zaslona, tipke za prečace [10](#page-15-0) zona za listanje, TouchPad [1](#page-6-0)

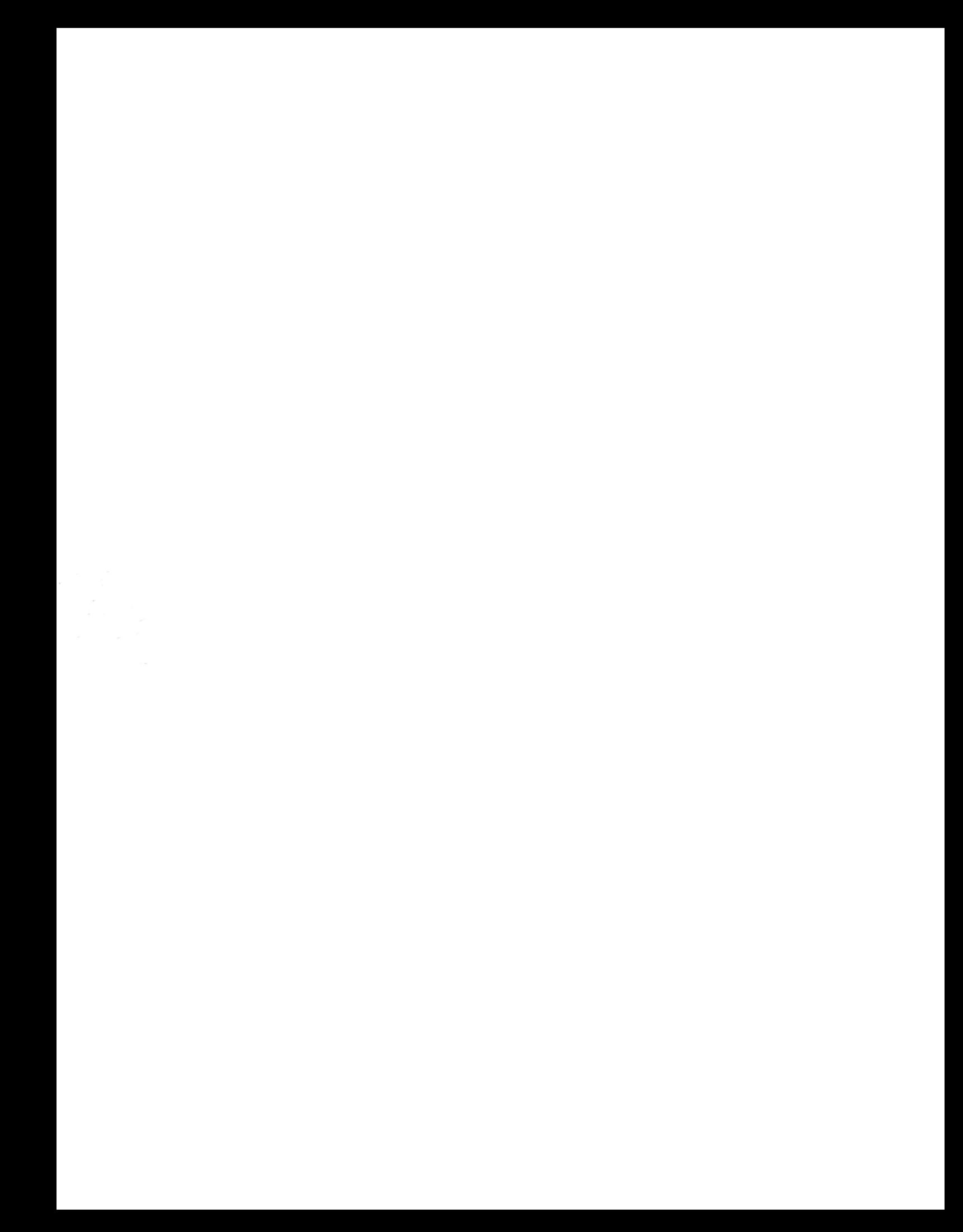